## **Blokované alarmy (Práca operátora s procesom D2000 HI)**

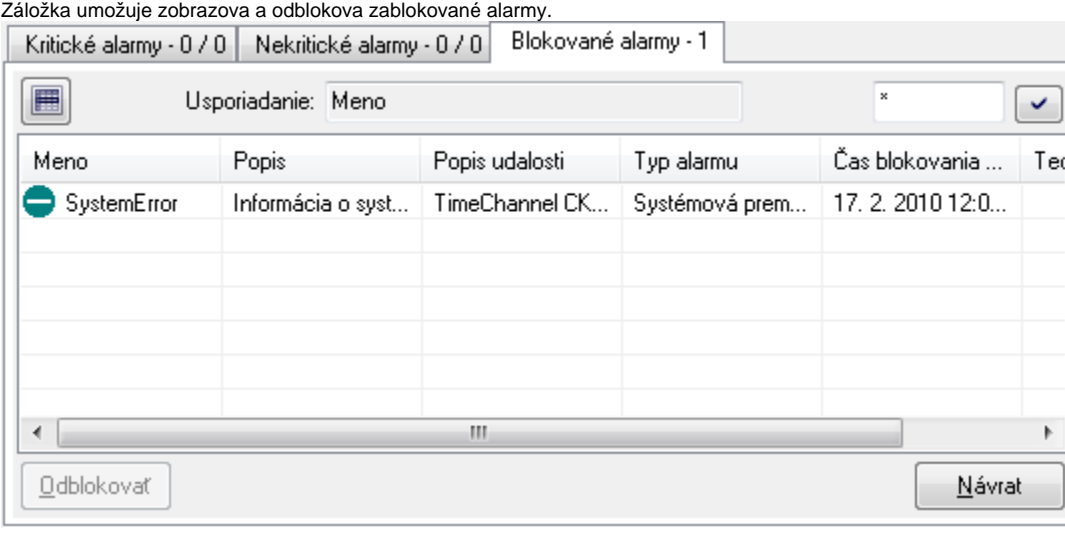

Záložka obsahuje svoj názov a informáciu o okamžitom pote blokovaných alarmov v systéme. Tlaidlo aktivuje základné utriedenie alarmov poda prvého stpca. Položka **Usporiadanie** zobrazuje aktuálne usporiadanie zoznamu. Za ou nasleduje [maska](https://doc.ipesoft.com/pages/viewpage.action?pageId=1541797#Popisokna�Monitorovaniesyst�muNastavenia�-maska) pre výber obsahu zoznamu poda mena objektu.

Zobrazenie a obsah stpcov v zozname blokovaných alarmov závisí od konfigurácie zobrazenia alarmov - skupina parametrov [Obsah alarmových](https://doc.ipesoft.com/pages/viewpage.action?pageId=1543649#Nastaveniakonzoly(Pr�caoper�torasprocesomD2000HI)-alarmy_zoznam)  [zoznamov](https://doc.ipesoft.com/pages/viewpage.action?pageId=1543649#Nastaveniakonzoly(Pr�caoper�torasprocesomD2000HI)-alarmy_zoznam) v okne **Nastavenia konzoly** (alebo **Nastavenia užívatea**), parameter **Blokované alarmy**.

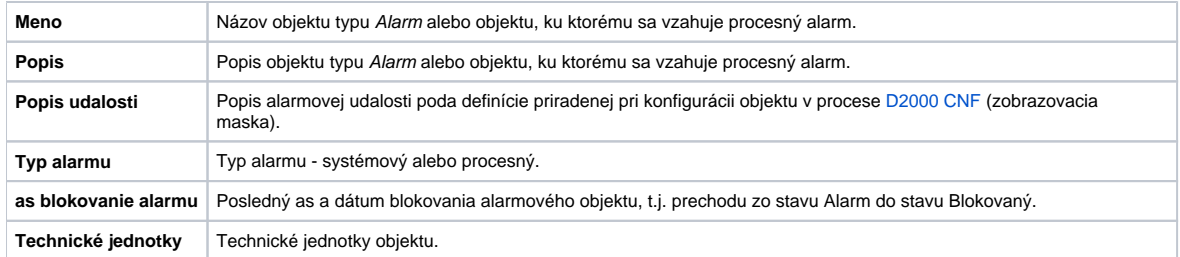

Kliknutím na hlaviku daného stpca sa položky v zozname usporiadajú vzostupne / zostupne poda kúa ureného týmto stpcom. Použitý triediaci kú a spôsob triedenia zoznamu sú uvedené v dialógovom okne – políko **Usporiadanie**.

Tlaidlo **Odblokova** je urené na odblokovanie vybraných alarmov.

⋒ **Súvisiace stránky:** [Grafické symboly alarmov](https://doc.ipesoft.com/pages/viewpage.action?pageId=1541624)